# uBR-MC5x20u-d und uBR-MC2x8u Line Card-Handling-Empfehlungen Ī

## Inhalt

**[Einführung](#page-0-0)** [Voraussetzungen](#page-0-1) [Anforderungen](#page-0-2) [Verwendete Komponenten](#page-1-0) [Zugehörige Produkte](#page-1-1) [Konventionen](#page-1-2) [Materialien, die statische Elektrizität erzeugen](#page-1-3) **[Conductor](#page-1-4)** [Isolatoren](#page-2-0) [Verdächtige Bereiche](#page-4-0) [Unterschiede mit verschiedenen MSOs](#page-4-1) [Anweisungen zum ESD-Armband](#page-5-0) [Allgemeine Vorsichtsmaßnahmen](#page-8-0) [Kabel- und Stromausgangstests](#page-9-0) **[Vorbereitung](#page-9-1)** [Line Card-Einfügung und CMTS-Initialisierung](#page-9-2) Verarbeitung von Downstream-Kabeln Testen Sie jede neue Line Card Testen Sie jeden Downstream auf einer Linecard. Messen der Leistung für diesen Downstream Nachdem alle fünf Downstream getestet wurden **Schlussfolgerung** Zugehörige Informationen

# <span id="page-0-0"></span>**Einführung**

Basierend auf Beobachtungen von mehreren Kabelnetzbetreibern (MSOs) sowie weiteren internen Untersuchungen und Diskussionen hat Cisco einige Bereiche identifiziert, die vermutlich zu elektrostatischer Entladung (ESD) im Fall von uBR-MC5x20u-d und uBR-MC2x8u beitragen könnten. ESD ist die Freigabe von gespeicherter statischer Elektrizität, die elektrische Schaltkreise beschädigen kann. Statische Elektrizität wird oft in Ihrem Körper gespeichert und entladen, wenn Sie mit einem Objekt mit einem anderen Potenzial in Kontakt kommen.

# <span id="page-0-1"></span>Voraussetzungen

<span id="page-0-2"></span>Anforderungen

Cisco empfiehlt, über Kenntnisse in folgenden Bereichen zu verfügen:

- $\bullet$  Breitbandkabelbranche
- Cisco IOS®
- Hochfrequenzkabel

#### <span id="page-1-0"></span>Verwendete Komponenten

Die Informationen in diesem Dokument basieren auf Cisco Universal Broadband Routern mit Cisco IOS Software Releases 12.2(15)BC oder höher.

Die Informationen in diesem Dokument wurden von den Geräten in einer bestimmten Laborumgebung erstellt. Alle in diesem Dokument verwendeten Geräte haben mit einer leeren (Standard-)Konfiguration begonnen. Wenn Ihr Netzwerk in Betrieb ist, stellen Sie sicher, dass Sie die potenziellen Auswirkungen eines Befehls verstehen.

#### <span id="page-1-1"></span>Zugehörige Produkte

Diese Konfiguration kann auch mit den folgenden Hardwareversionen verwendet werden:

- uBR-MC5x20u-d-Karte
- uBR-MC2x8u-Karte

#### <span id="page-1-2"></span>Konventionen

Weitere Informationen zu Dokumentkonventionen finden Sie unter [Cisco Technical Tips](//www.cisco.com/en/US/tech/tk801/tk36/technologies_tech_note09186a0080121ac5.shtml) [Conventions](//www.cisco.com/en/US/tech/tk801/tk36/technologies_tech_note09186a0080121ac5.shtml) (Technische Tipps zu Konventionen von Cisco).

### <span id="page-1-3"></span>Materialien, die statische Elektrizität erzeugen

Fast jedes Material kann statische Elektrizität erzeugen. Die Möglichkeit, die Ladung zu speichern oder zu verwerfen, hängt von der Art des Materials ab. Wenn Sie sich mit statischer Elektrizität befassen, müssen die Materialien berücksichtigt werden. Die Materialien sind in zwei grundlegende Klassifizierungen unterteilt: Leiter und Isolatoren.

#### <span id="page-1-4"></span>**Conductor**

Conductoren können Ladungen generieren, die zu ESD-sensiblen Komponenten und Assemblys springen. Innerhalb eines Leiters bewegen sich Elektronen frei im gesamten Körper. Wenn also ein nicht abgerundeter Leiter aufgeladen wird, nimmt das gesamte Volumen des leitfähigen Körpers eine Ladung des gleichen Potenzials und der gleichen Polarität an. Da der Boden praktisch eine unendliche Quelle und einen unendlichen Behälter für Elektronen ist, kann man einen geladenen Leiter an den Erdboden anschließen, um ihn zu neutralisieren. Wird ein Leiter positiv geladen und mit dem Boden verbunden, fließt die erforderliche Menge an Elektronen vom Boden zum Leiter, bis der Leiter neutral wird. Im umgekehrten Fall, wenn der Leiter negativ geladen und dann mit dem Boden verbunden wird, fließen die überschüssigen Elektronen in den Boden, bis der Leiter neutral wird. Dies sind Beispiele für Leiter:

#### Abbildung A: Beispiele von Conductors

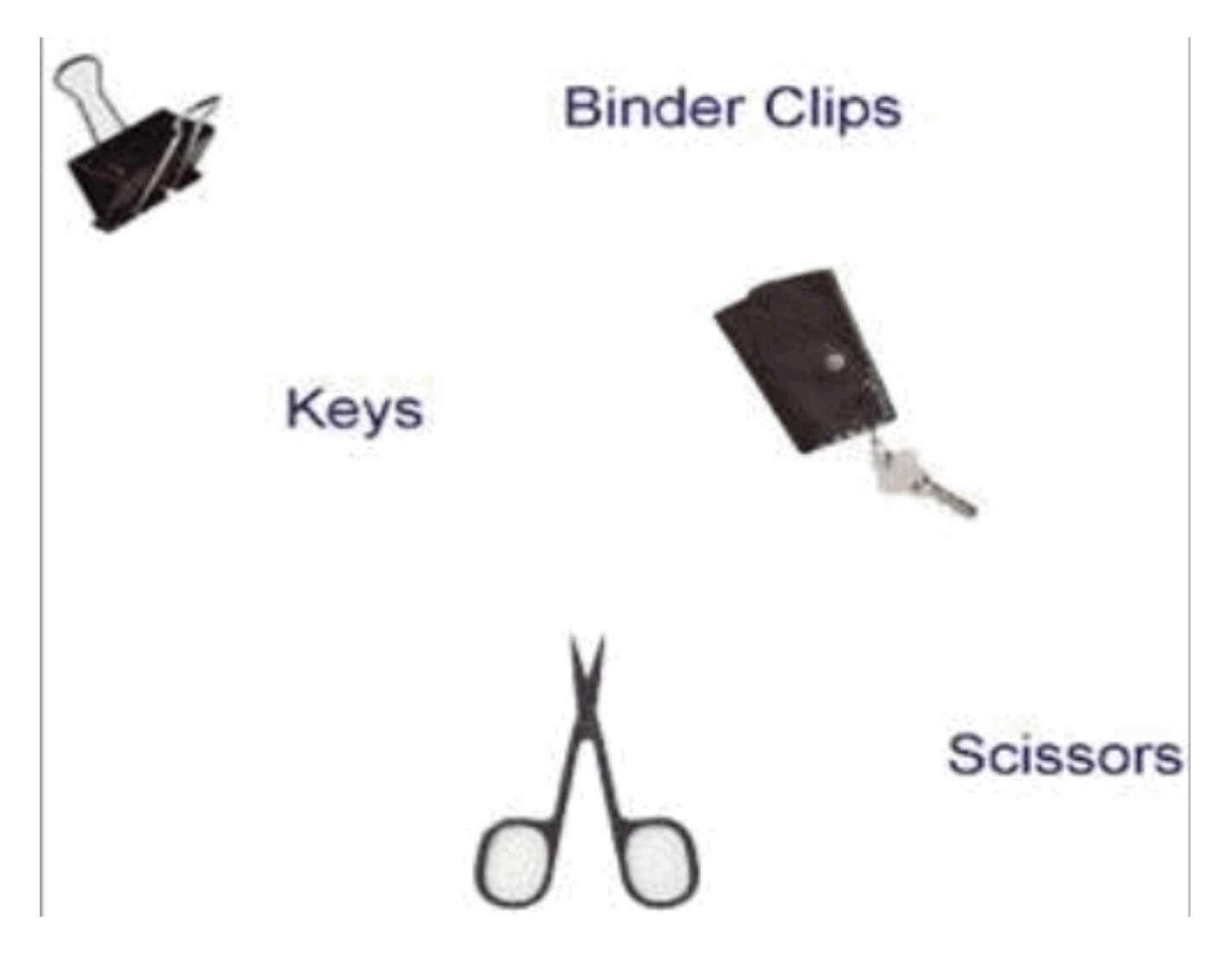

#### <span id="page-2-0"></span>**Isolatoren**

Isolatoren halten Ladungen. Diese gespeicherten Ladungen können an ESD-empfindliche Komponenten und Baugruppen abgeleitet werden. Innerhalb eines Isolators ist der Strom von Elektronen sehr begrenzt. Daher kann ein Isolator mehrere statische Aufladungen unterschiedlicher Potenziale und Polaritäten an verschiedenen Stellen seiner Oberfläche behalten.

#### Abbildung B: Unterschiede bei der Elektronenbelastung von Isolatoren

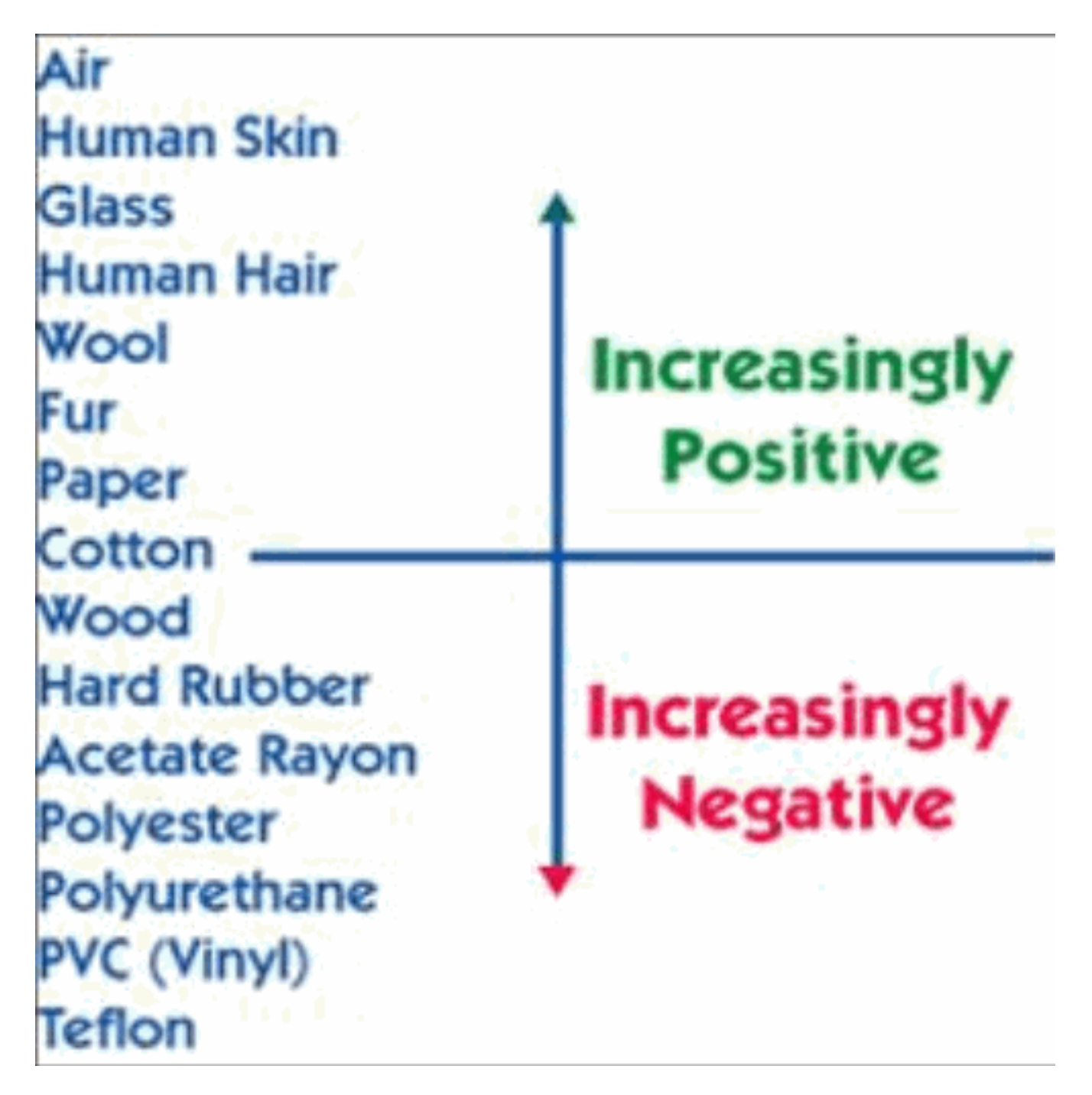

Obwohl Isolatoren anders auf statische Elektrizität reagieren, können sie durch einfache Erdungstechniken neutralisiert werden, wenn sie leitfähig sind. Hier einige Beispiele für Isolatoren:

#### Abbildung C: Beispiele für Isolatoren

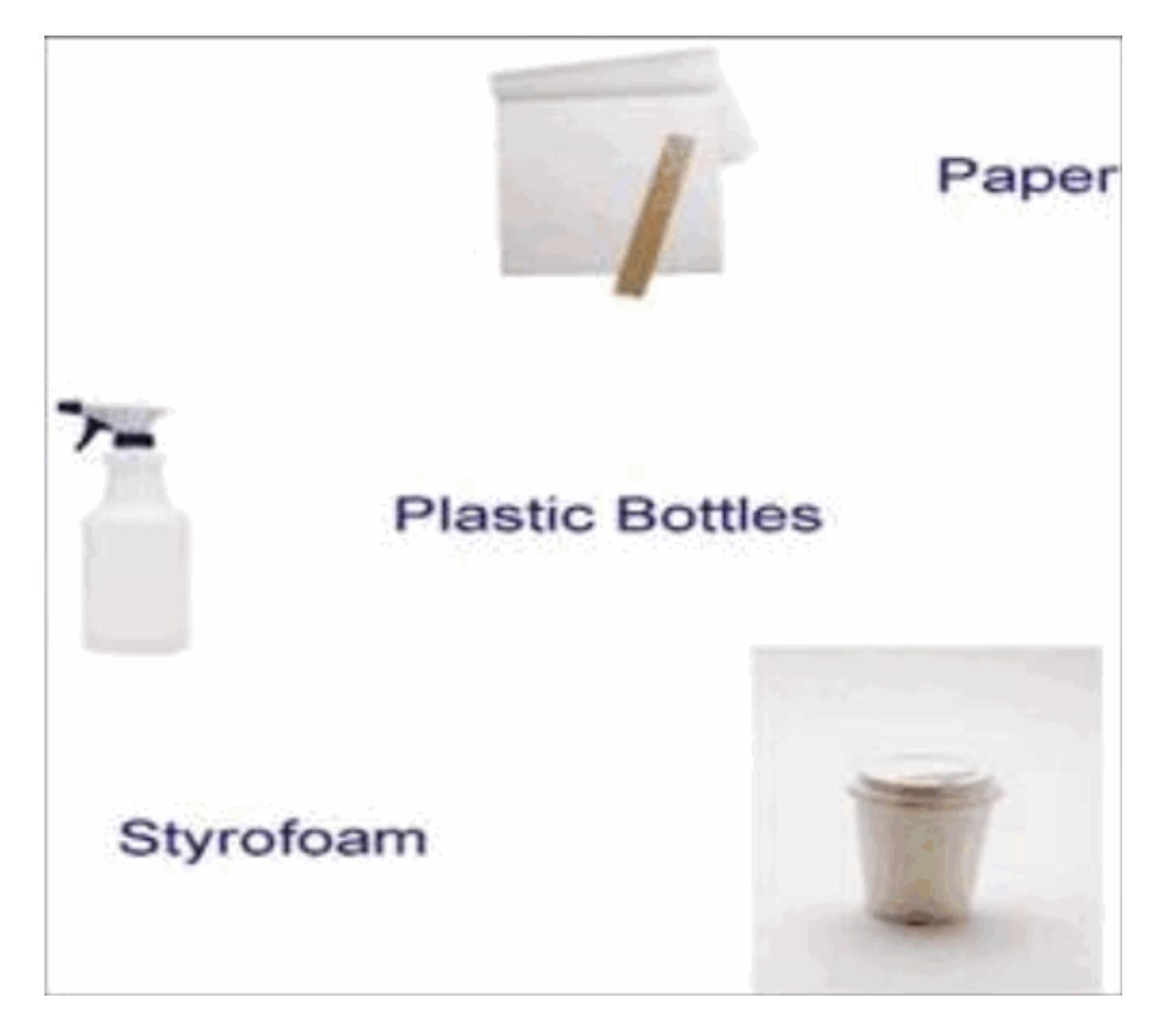

## <span id="page-4-0"></span>Verdächtige Bereiche

- Mini-Koaxialkabel, die an die uBR-Linecard angeschlossen sind, aber an keiner anderen Stelle angeschlossen sind (F-Anschluss), können ESD möglicherweise über den freiliegenden mittleren Leiter aufnehmen. Dies geschieht, wenn die Kabel Dinge berühren, wie Plastiktüten, ein nicht ESD-Boden, Platten von anderen Kabeln, menschliche Kleidung oder menschliches Körperpotenzial (HBP).
- Tragbare Stromzähler, die möglicherweise Ladung aufnehmen können, und wenn der mittlere Leiter der Mini-Koaxialkabel F nahe oder in direkten Kontakt mit dem Anschlussgewinde am Messgerät kommt, kann dies ein Problem verursachen.
- Der Upkonverter (UPx) ist beim Hochfahren am empfindlichsten. Es wird daher empfohlen, die Stromversorgung zunächst während der Installation herunterzufahren.

## <span id="page-4-1"></span>Unterschiede mit verschiedenen MSOs

Cisco hat Unterschiede bei der Bereitstellung von Line Cards durch MSOs identifiziert, die dazu beitragen können, ESD-Risiken zu minimieren oder zu eliminieren.

- Vorsichtige MSOs entfernen die Kabel vollständig aus ihren Plastiktüten, bereiten sie vor und verbinden sie in schneller Folge mit dem Kabelwerk - ohne Verzögerungen. Die MSOs installieren jedes Kabel vollständig, bevor sie mit dem nächsten Kabel fortfahren.
- Einige MSOs führen keine Messungen der Ausgangsleistung direkt auf den Linecards durch, sondern verwenden -20 dB-Punkte weiter unten in der Kabelanlage. Dies geschieht, nachdem sie eine Reihe von Splittern und Kombinatoren durchlaufen haben, die das Signal noch weiter abschwächen.

### <span id="page-5-0"></span>Anweisungen zum ESD-Armband

Es ist äußerst wichtig, immer ein ESD-Armband zu verwenden, wenn Sie die uBR-MC5x20u-dund uBR-MC2x8u-Karten in das Cisco Cable Modem Termination System (CMTS) installieren. Diese Vorgehensweise wird empfohlen, wenn Sie mit Cisco Geräten zusammenarbeiten. Das Armband muss an einem Ende gut mit Ihrer Haut und am anderen Ende mit dem Gehäuse in Berührung kommen, um richtig zu funktionieren. Stellen Sie sicher, dass alle Geräte ordnungsgemäß geerdet sind.

Warnung: Schalten Sie das Gehäuse aus, und ziehen Sie das Netzkabel ab, bevor Sie in das CMTS-Gehäuse eintreten. Seien Sie besonders vorsichtig, da potenziell schädliche Spannungen vorliegen.

Hinweis: Sobald Sie bestätigt haben, dass das Gerät ordnungsgemäß geerdet ist und der Strom ausgeschaltet ist, können Sie das Netzkabel anschließen, um es am Stecker zu erden.

Warnung: Das Armband ist nur für statische Steuerung bestimmt. Es verringert oder erhöht nicht das Risiko eines Stromschlags durch elektrische Geräte. Verwenden Sie die gleichen Vorsichtsmaßnahmen wie ohne ein Armband.

In diesen Schritten wird beschrieben, wie das Armband richtig verwendet wird:

1. Entfernen Sie das Armband von seinem Umschlag. Wie in *Abbildung 1* gezeigt, endet ein Ende mit einem Pflaster aus Kupferfolie (Geräteende), und das andere Ende hat einen Bereich, in dem der schwarze Metallstreifen offen ist (Handgelenk-Ende).Abbildung 1: ESD-Armband

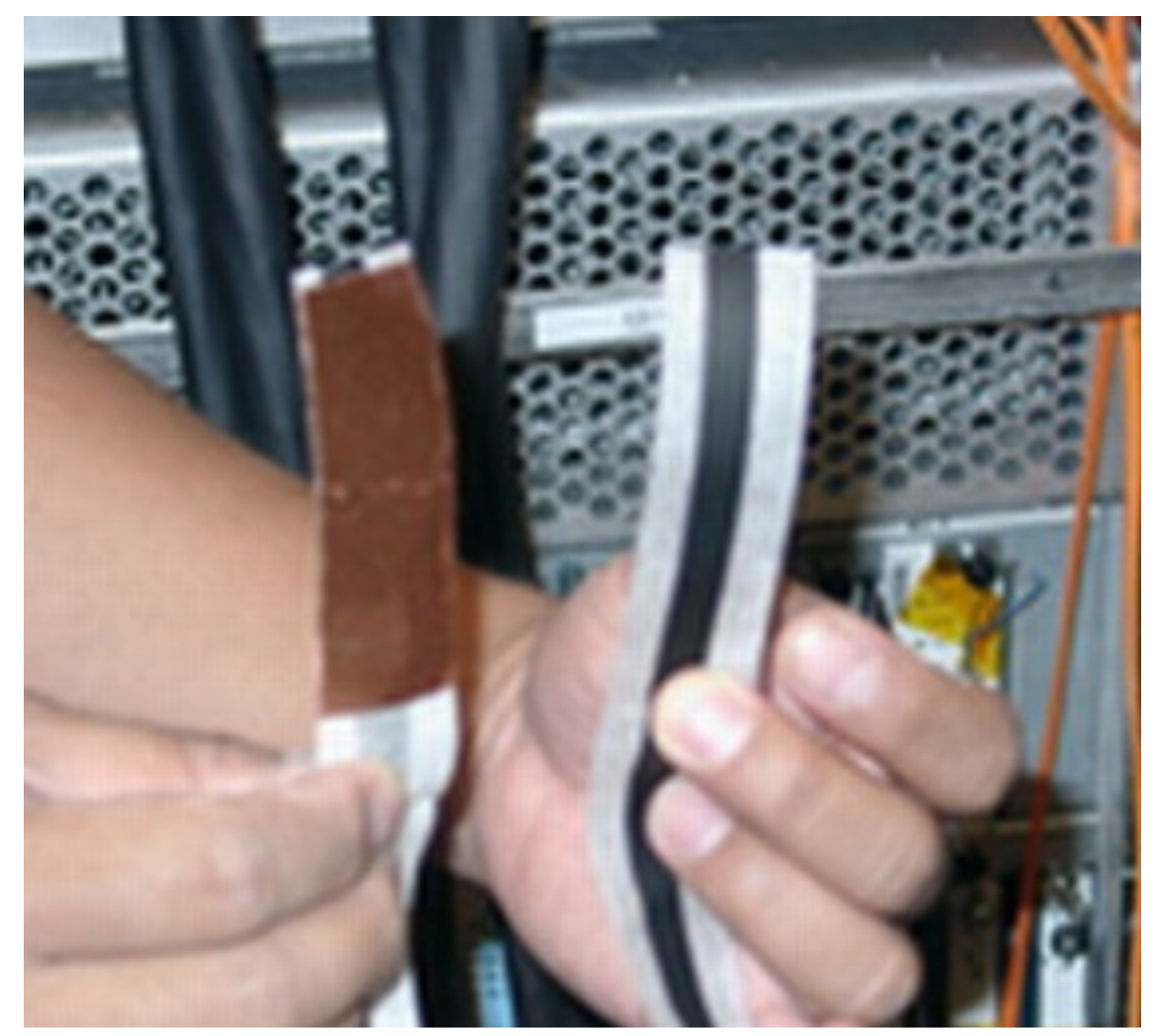

2. Lösen Sie das Handgelenk, um den Kleber freizulegen. Legen Sie den freiliegenden Metallstreifen (das Handgelenk) gegen die Haut, und wickeln Sie den Streifen fest um das Handgelenk, um ihn ein wenig zu passen (siehe Abbildung 2). Abbildung 2: Am Handgelenk befestigtes Armband

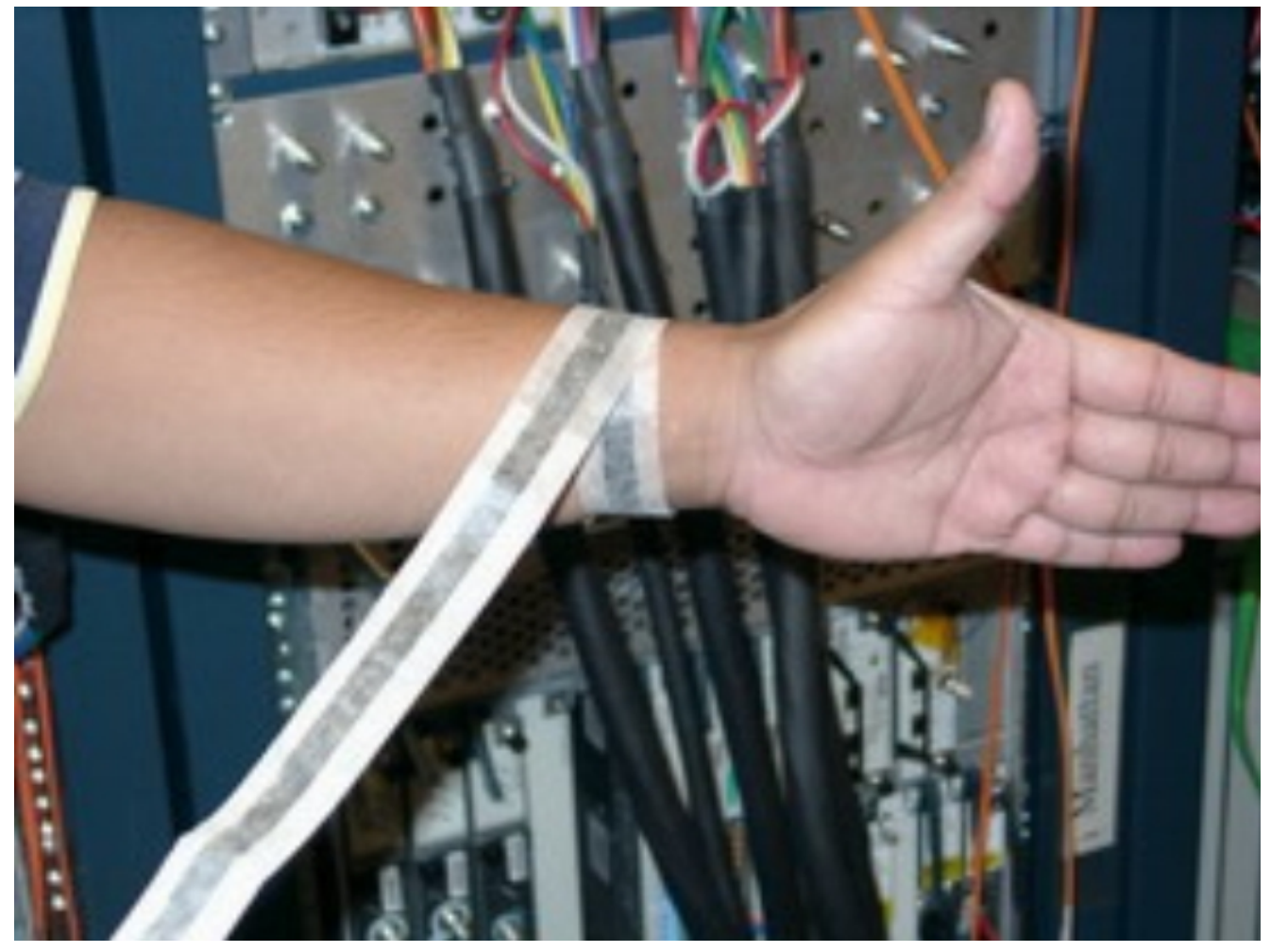

- Lösen Sie den Rest des Gurtes, und ziehen Sie die Folie vom Pflaster aus der Kupferfolie 3. am anderen Ende (Geräteende).
- 4. Befestigen Sie das Pflaster aus Kupferfolie an einer flachen, unlackierten Oberfläche des uBR-Chassis, indem Sie es fest auf die Oberfläche drücken. Cisco empfiehlt, das Gerät an der Innenseite des Gehäuses, der Rückseite (innen oder außen) oder am unteren Gehäusesatz anzubringen. Nehmen Sie keinen Kontakt mit Anschlüssen oder Linecards auf (siehe Abbildung 3).Abbildung 3: Am uBR10k-Chassis angeschlossenes Armband

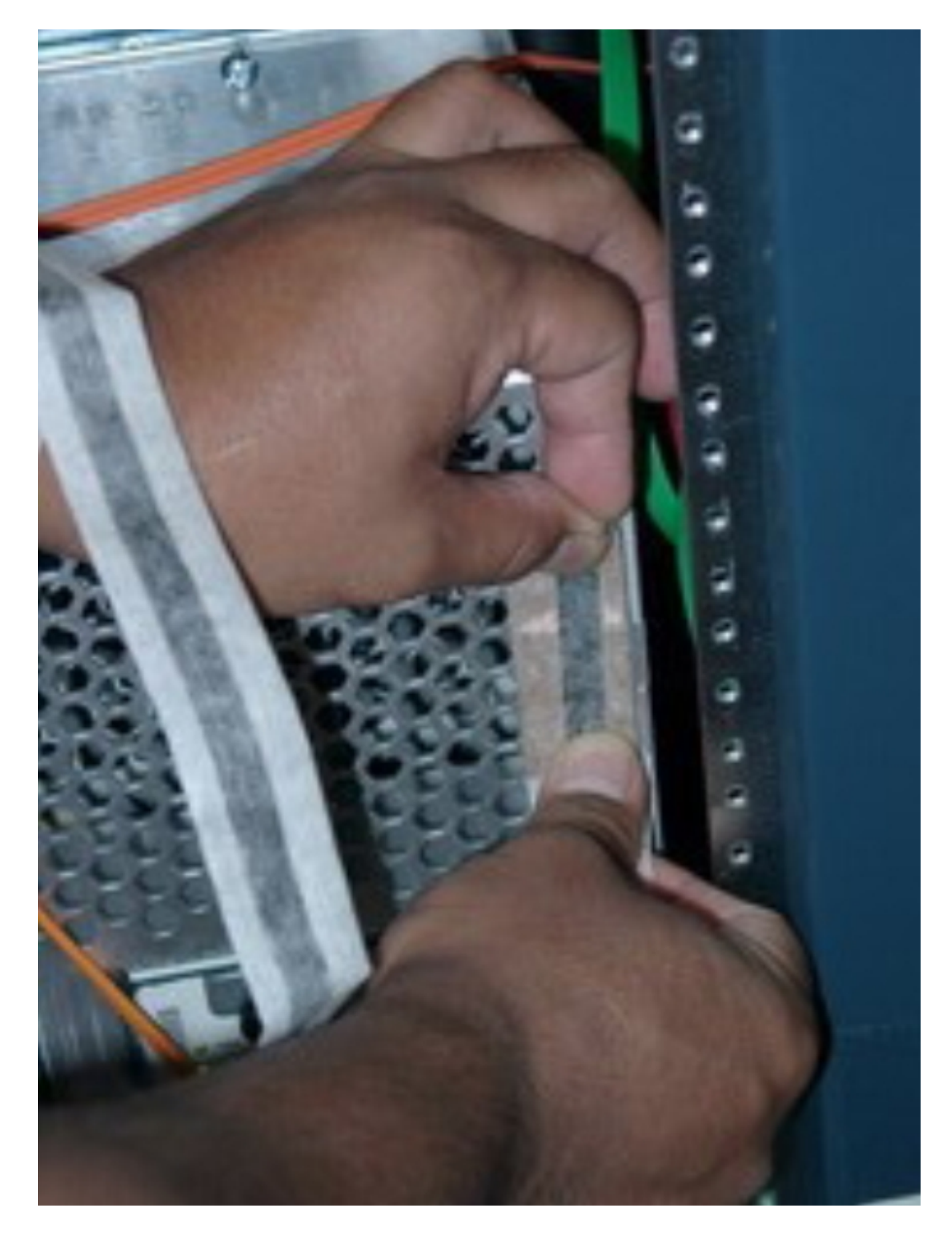

# <span id="page-8-0"></span>Allgemeine Vorsichtsmaßnahmen

Die hohen Vorsichtsmaßnahmen umfassen drei Bereiche:

• Schalten Sie aus - Halten Sie die Line Card in Zeiten mit hohem Risiko aus. Beispielsweise

jedes Mal, wenn Sie eine Verbindung mit der Linecard herstellen und trennen, entweder direkt oder über die Kabel selbst.

- Anschließen aller Kabel Minimieren Sie das Potenzial für Kabel, ESD-Daten anzunehmen, indem Sie die Anschlusskappen ständig auf die Kabel legen, außer zu dem Zeitpunkt, zu dem sie aktiv zum Messen der Ausgabe verwendet werden.
- Schützen Sie vor Dämpfungsgliedern Lassen Sie zu jeder Zeit -30 dB-Dämpfer auf den Kabeln, sodass die Wirkung von ESD, wenn sie in Zeiten mit hohem Risiko durchkommt, durch das Anschließen des Kabels und die UPx-Linecard abgeschwächt wird.

### <span id="page-9-0"></span>Kabel- und Stromausgangstests

Die empfohlenen Verfahren sind in diesem Abschnitt genauer beschrieben.

#### <span id="page-9-1"></span>**Vorbereitung**

Dieses zusätzliche Material muss vor dem Testverfahren beschafft werden:

- 75-Ohm-Abschlusswiderstände für die F-AnschlüsseMenge Für die in diesem Abschnitt beschriebene Prozedur sollten fünf Abschlusswiderstände ausreichen. Im Allgemeinen benötigen Sie so viele Abschlusswiderstände wie Kabel, die Sie gleichzeitig an den uBR10K anschließen möchten.
- -30 dB AbschwächerMenge Fünf Abschwächer sollten für eine Testumgebung ausreichen.Beispieltyp - Viewsonics macht anständige Line-Dämpfer vom Typ "F-Connector".

#### <span id="page-9-2"></span>Line Card-Einfügung und CMTS-Initialisierung

Gehen Sie wie folgt vor:

- 1. Beginnen Sie mit deaktiviertem CMTS.
- 2. Installieren Sie die 5x20-Linecard (siehe <u>Abbildung 4</u>).Schließen Sie noch KEINE Kabel an.Abbildung 4: Installieren Sie die uBR-MC5x20u-d-Karte im uBR10k-Chassis.